## Печать документа

Из продукта Астрал Отчет 4.5 можно распечатать два вида документов:

- 1. Заполненный отчет;
- 2. Ответы инспекции (полный документооборот с инспекцией) по данному отчету.

Заполненный отчет можно распечатать непосредственно после его заполнения из окна MS Excel так же, как и обычный документ в этом формате.

Чтобы распечатать ответ из инспекции, в списке документов выберите отчет, который следует распечатать. В окне рабочей области реестра документов выберите ту информацию к документу, которую вам необходимо распечатать (сводная информация, декларация, подтверждение оператора, квитанция, протокол, извещение о вводе/уведомление об уточнении) и нажмите кнопку Печать:

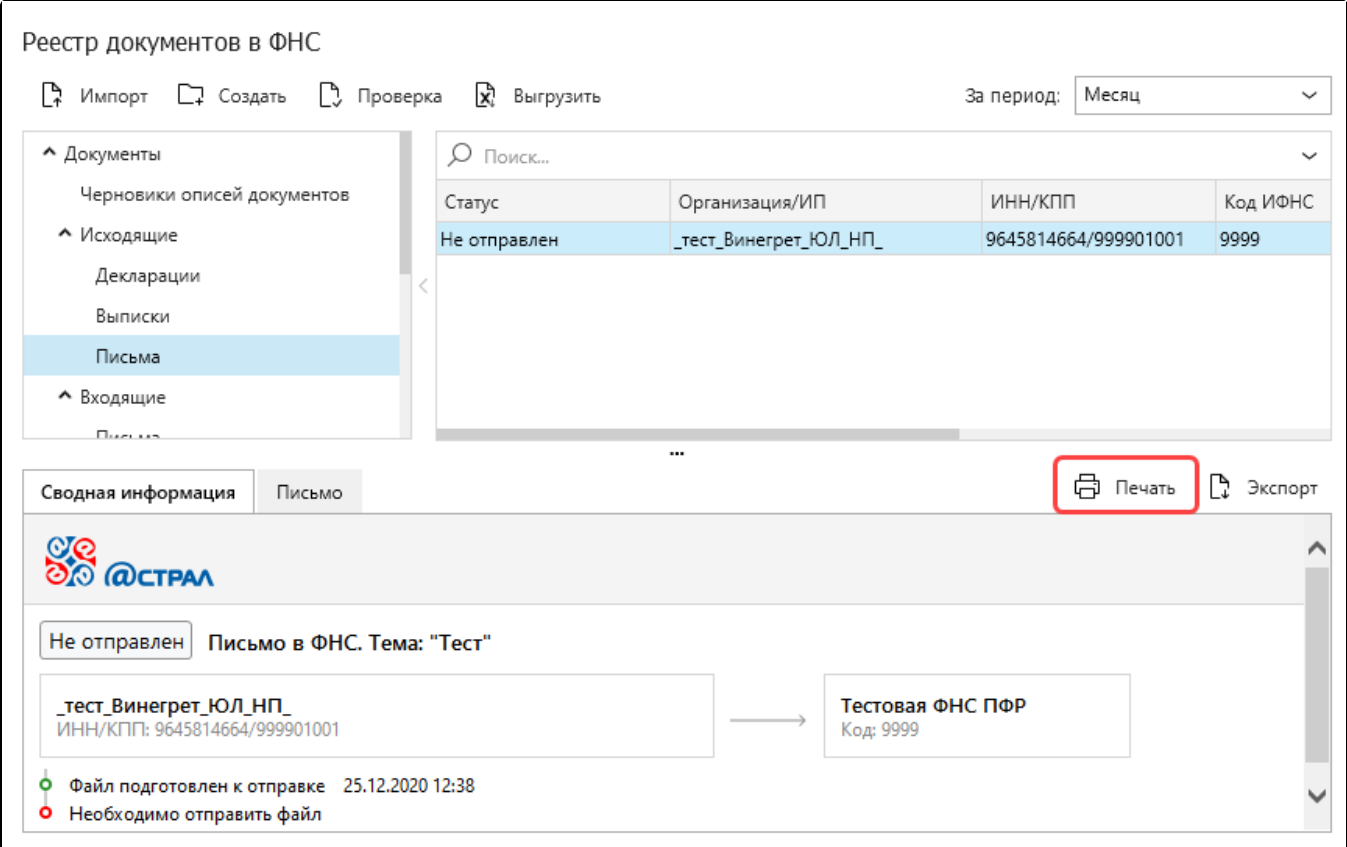

Откроется окно Предварительный просмотр. Нажмите кнопку Печать:

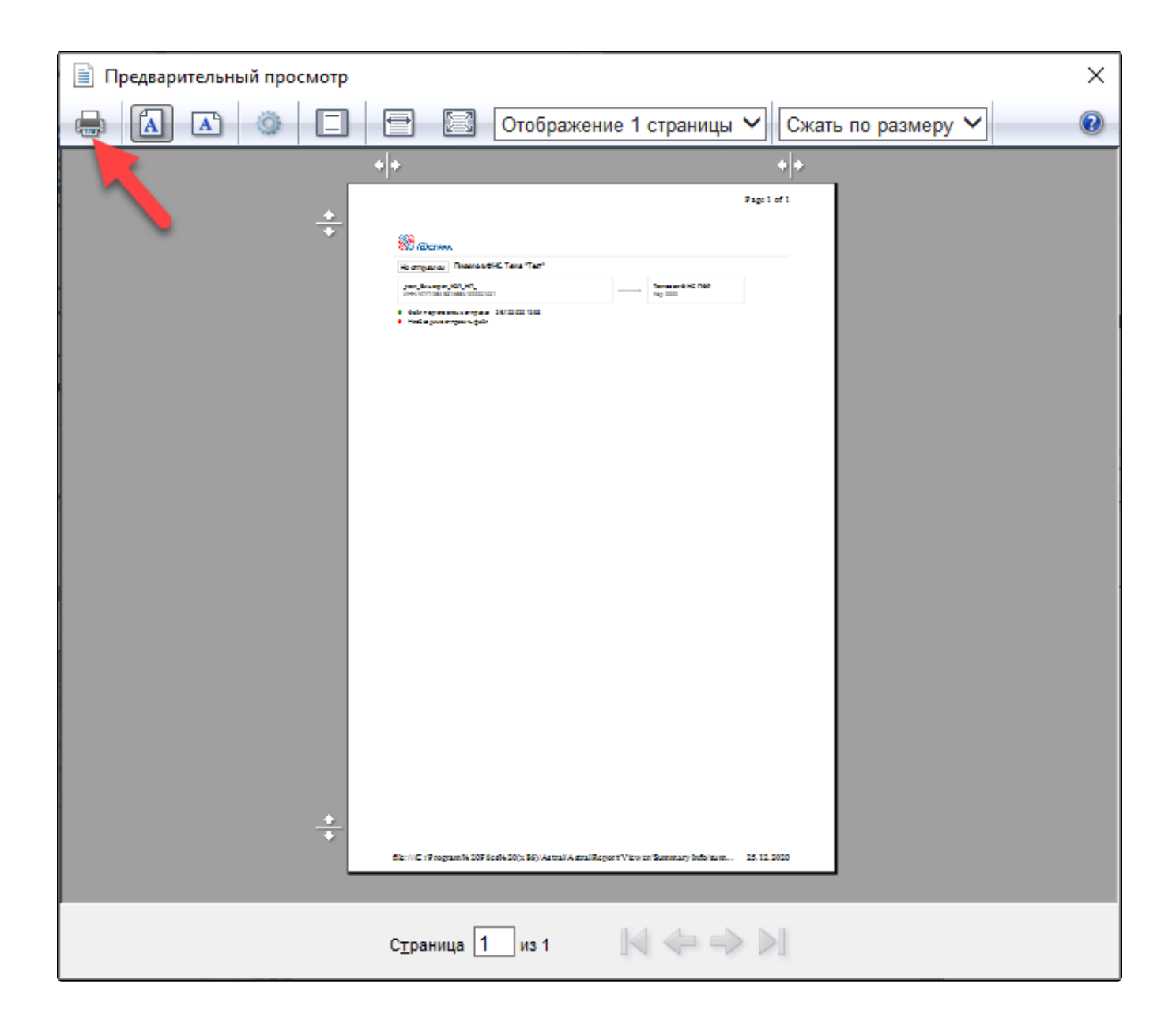